#### ΟΔΗΓΙΕΣ ΧΡΗΣΗΣ ΓΙΑ ΤΟΝ ΕΛΕΓΧΟ ΤΩΝ HX-GO02 & HX-GO1

### ΜΕΣΩ ΕΦΑΡΜΟΓΗΣ ΓΙΑ SMART PHONES

#### 1

Αναζητήστε στο Google Play ή στο App Store την εφαρμογή ΗΧ-GO2 και εγκαταστήστε την στο κινητό σας (με λειτουργικό Android ή iOS).

2 Μόλις Εγκαταστήσετε την εφαρμογή θα εμφανιστεί η αρχική οθόνη που φαίνεται στην διπλανή φωτογραφία.

Σημείωση: Η εφαρμογή είναι κοινή για το GO1&GO2 απλά στην περίπτωση του GO1 θα ρυθμίζεται μόνο η μία έξοδος του.

Πιέστε το κουμπί Admin για να εμφανιστεί η αρχική οθόνη ρυθμίσεων. Ο εργοστασιακός κωδικός admin είναι το 1234 και μπορεί να αλλάξει οποιαδήποτε στιγμή μόνο από τον χρήστη-κινητό τηλέφωνο που έχει δικαιώματα διαχειριστή.

Στην οθόνη που εμφανίζετε μπορείτε να εισάγετε:

- 1. User Name : όνομα χρήστη
- 2. Unit Number: τον αριθμό της τηλεφωνικής σύνδεσης του HX-GO2
- 3. Password: τον κωδικό του συστήματος
- 4. Admin number: τον αριθμό του κινητού που έχει οριστεί ως admin
- 5. Κάντε κλικ στην ένδειξη FREE CALL αν θέλετε η εντολή να δίνετε με αναπάντητη και το κλήση κλήση (στο λευκό πλαίσιο μπορείτε να δώσετε όνομα για την λειτουργία)
- 6. Κάντε κλικ στο 1 OUTPUT για την λειτουργία ενεργοποίησης της εξόδου 1 στο λευκό πλαίσιο μπορείτε να δώσετε όνομα για την λειτουργία).
- 7. Κάντε κλικ στο 2 OUTPUT για την λειτουργία ενεργοποίησης της εξόδου 2 στο λευκό πλαίσιο μπορείτε να δώσετε όνομα για την λειτουργία).

Σημείωση: H εφαρμογή είναι ίδια τόσο για το ΗΧ-GO2 (με τις 2 εξόδους) όσο και για το ΗΧ-GO1 (με 1 έξοδο) αν έχετε το GO1 κάντε κλίκ μόνο στο 1 OUTPUT.

Όταν ολοκληρώσετε την εισαγωγή των στοιχείων πιέστε το save για να προχωρήστε στην επόμενη οθόνη μέσω της οποίας προγραμματίζονται όλες οι λειτουργίες από την συσκευή η οποία έχει οριστεί με δικαιώματα διαχειριστή.

Προσοχή η συσκευή HX-GO2 ή GO1 θα πρέπει να έχει εγκατεστημένη κάρτα SIM να βρίσκεται σε λειτουργία και στο σημείου που είναι εγκατεστημένη να υπάρχει σήμα κινητής

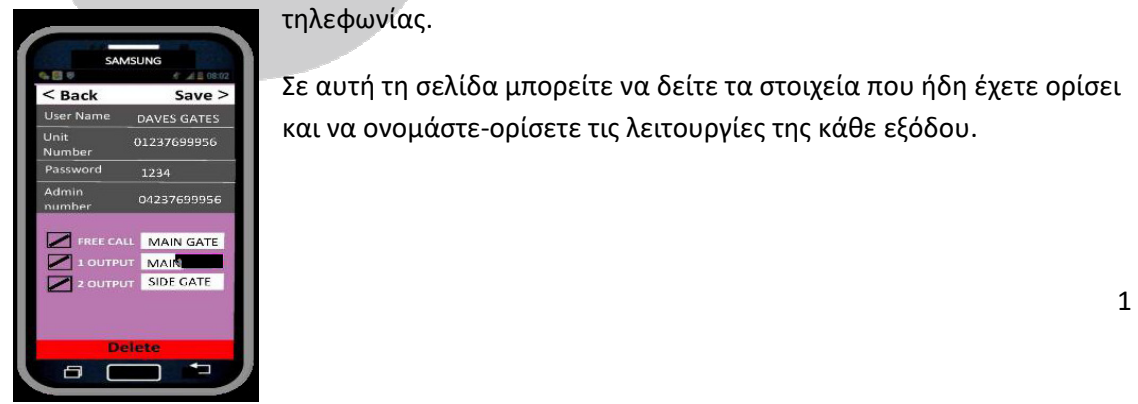

#### τηλεφωνίας.

Σε αυτή τη σελίδα μπορείτε να δείτε τα στοιχεία που ήδη έχετε ορίσει και να ονομάστε-ορίσετε τις λειτουργίες της κάθε εξόδου.

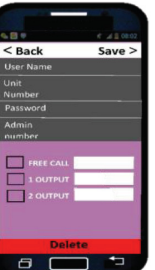

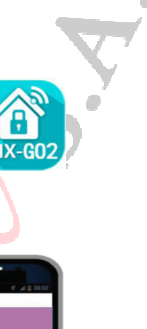

Πιέζοντας πάλι SAVE τα στοιχεία τα σταλούν στην συσκευή με SMS και θα σας έρθει ένα μήνυμα επιβεβαίωσης όπως το αυτό που εμφανίζεται δίπλα:

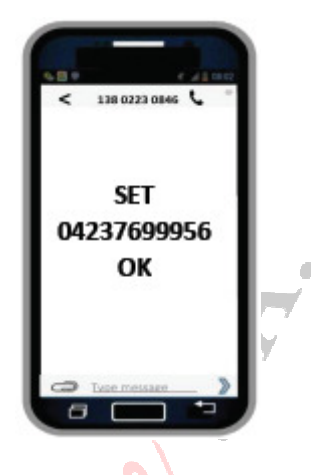

Όταν στην συσκευή έχει γίνει αποδεκτό το τηλέφωνο του διαχειριστή μέσω της εφαρμογής μπορείτε να έχετε πρόσβαση στην οθόνη ελέγχου και ρυθμίσεων της συσκευής.

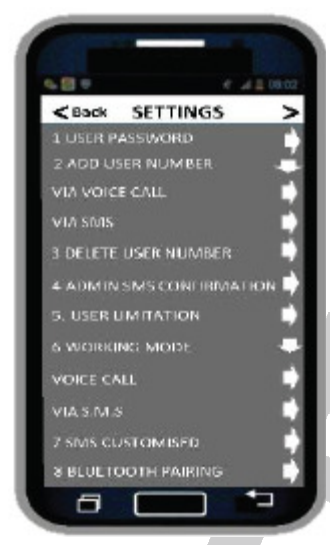

# Αλλαγή κωδικού

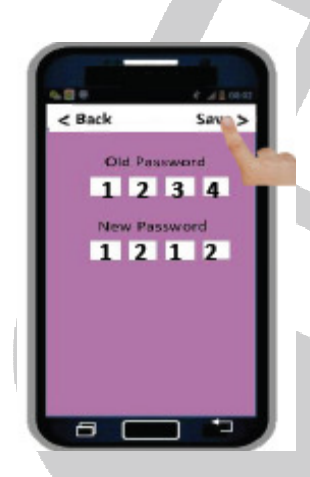

Αν θέλετε να αλλάξετε των κωδικό διαχειριστή (Admin) πληκτρολογήστε στο πεδίο Old Password τον παλιό κωδικό και στο πεδίο New Password τον νέο κωδικό.

Προσοχή: Aν ξεχάσετε τον κωδικό ελέγχου θα πρέπει να κάνετε επαναφορά των εργοστασιακών ρυθμίσεων στην συσκευή και θα χαθούν όλες οι ρυθμίσεις που τυχόν έχετε κάνει.

# Ορισμός αριθμών χρηστών (τηλεφώνων) που θα ελέγχουν τη συσκευή.

Για να προσθέσετε χρήστες που θα ελέγχουν την συσκευή προτείνεται να αποσταλούν οι αριθμοί των κινητών των χρηστών μέσω SMS οπότε επιλέξτε ADD USER NUMBER VIA SMS. Θα εμφανιστεί η παρακάτω οθόνη στην οποία μπορείτε να εισάγετε τους αριθμούς των κινητών που θα έχουν δικαίωμα ελέγχου των εξόδων της συσκευής.

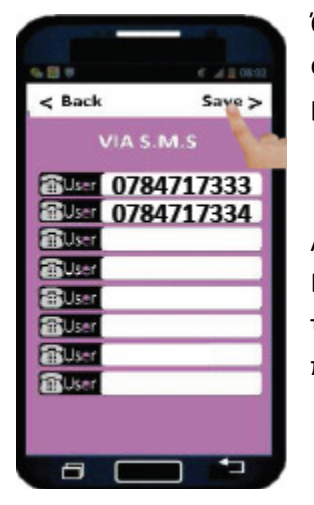

Όταν ολοκληρώσετε την εισαγωγή των αριθμών πιέστε SAVE. Οι αριθμοί θα αποσταλούν στην συσκευή και αυτή θα στείλει ένα μήνυμα επιβεβαίωσης (SET OK).

Αντίστοιχα αν θέλετε να διαγράψετε κάποιους αριθμούς επιλέξτε DELETE USER NUMBER και στην οθόνη που θα εμφανιστεί ορίστε τους αριθμούς που θέλετε να καταργήσετε και στην συνέχεια πιέστε SAVE.

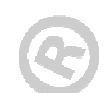

## Επιβεβαίωση εντολών μέσω SMS

Αν θέλετε σας διαχειριστής να λαμβάνετε ένα μήνυμα κάθε φορά που κάποιος χρήστης ελέγχει την συσκευή επιλέξετε ADMIN SMS CONFIRMATION. Στην οθόνη που θα εμφανιστεί επιλέξτε ON.

Όταν η συσκευή δεχτεί την εντολή θα σας στείλει ένα μήνυμα επιβεβαίωσης.

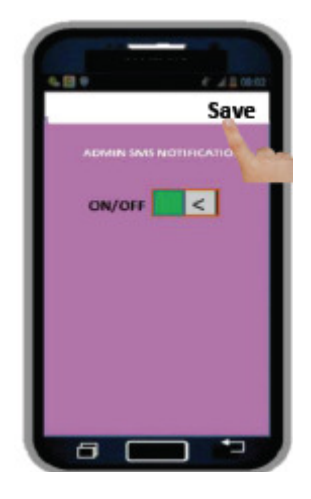

### Επιλογή τρόπου λειτουργίας μέσω κλήσεων

Μέσω της εφαρμογής μπορείτε να επιλέξετε τρόπο λειτουργίας της κάθε εξόδου καθώς και τον χρόνο που η έξοδος θα παραμένει ενεργοποιημένη. H διαθέσιμη τρόποι λειτουργίας περιγράφονται παρακάτω

Mode A: Αυτός ο τρόπος είναι επιλεγμένος από το εργοστάσιο, ενεργοποιείται μόνο το ρελέ 1 με τηλεφωνική κλήση και η χρονική διάρκεια της ενεργοποίησης μπορεί να οριστεί από 1-99999 δευτερόλεπτα.

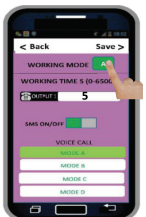

Mode B: ενεργοποιείται μόνο το ρελέ 1 με τηλεφωνική κλήση σε δισταθή λειτουργία (σε κάθε κλήση αλλάζει κατάσταση)

Mode C: Μπορείτε να ενεργοποιήσετε και τις 2 επαφές με λειτουργία μανδάλωσης (latch) και η χρονική διάρκεια της ενεργοποίησης (μανδάλωσης) μπορεί να οριστεί από 1-99999 δευτερόλεπτα. H μανδάλωση μπορεί να έχει απεριόριστη διάρκεια αν ορίσετε

την χρονική διάρκεια ως 0 (μηδέν)

Mode D: Με τηλεφωνική κλήση το ένα ρελέ θα τίθεται σε κατάσταση ΟΝ και το άλλο σε κατάσταση OFF (οι καταστάσεις θα εναλλάσσονται σε κάθε τηλεφωνική κλήση).

Σε κάθε τρόπο λειτουργίας έχετε δυνατότητα να επιλέξετε αν θα σας στέλνετε SMS επιβεβαίωσης της εντολής. Αν ενεργοποιήσετε αυτή την δυνατότητα κάθε φορά που θα στέλνετε μια εντολή θα σας έρχεται ένα απαντητικό SMS επιβεβαίωσης.

# Τροποποίηση απαντητικών μηνυμάτων SMS

Μέσω της επιλογής SMS Customized μπορείτε να ορίσετε εσείς (έως 16 χαρακτήρες) το μήνυμα που θα αποστέλλεται στην ενεργοποίηση της κάθε εντολής .

Ορισμός ορίων χρήσης για κάθε χρήστη.

 Μέσω της επιλογής User Limitation μπορείτε να ορίσετε τον μέγιστο αριθμό εντολών που μπορεί να δώσει κάθε χρήστης (αριθμός τηλεφώνου) .

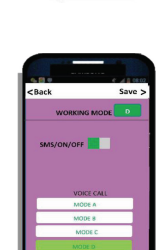

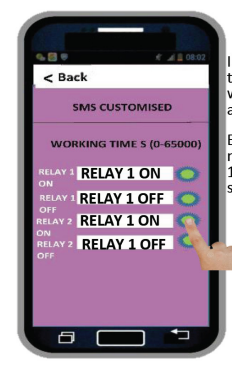

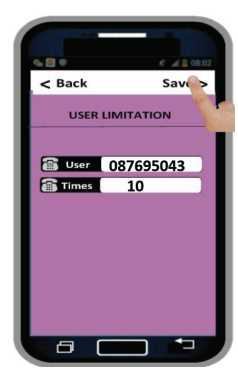

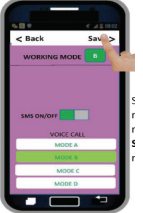

## Έλεγχος συστήματος (ΤΕST SYSTEM)

Mε την εντολή TEST θα σας αποσταλεί μια αναφορά λειτουργίας του συστήματος καθώς και η έκδοση λογισμικού που χρησιμοποιεί.

### Έλεγχος παραμέτρων συστήματος (CHECK SYSTEM)

Mε την εντολή CHK θα σας αποσταλεί ένα απαντητικό μήνυμα με τις βασικές παραμέτρους που έχουν ρυθμιστεί στο σύστημα (Τρόπος Λειτουργίας, Κωδικός και ελεύθερες θέσεις μνήμης).

 $\begin{array}{c} \hline \end{array}$